# $\frac{d\ln\ln}{d\log\log n}$

**Cisco Intercloud Fabric Provider Platform Test** Harness, Release 2.3.1

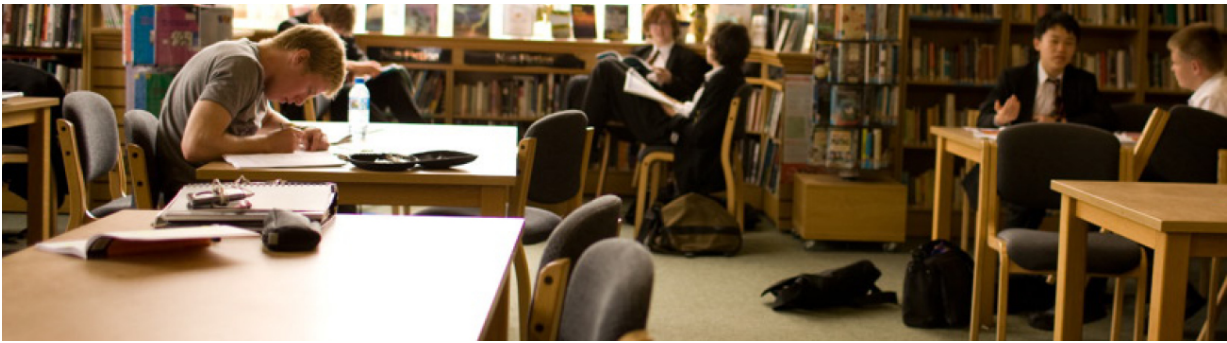

2015-11-13

## **Contents**

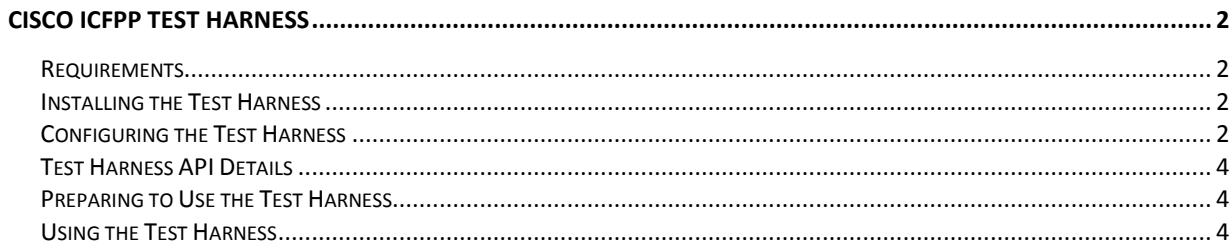

## <span id="page-1-0"></span>**Cisco ICFPP Test Harness**

The Cisco Intercloud Fabric Provider Platform (ICFPP) test harness is a test suite that enables you to perform APIlevel testing of Cisco ICFPP. The test harness is a Python-based REST client that simulates the northbound interface for Cisco ICFPP. You can use the APIs to validate Cisco ICFPP functionality without an actual northbound interface.

### <span id="page-1-1"></span>**Requirements**

The Cisco ICFPP test harness requires:

- A Linux system
- Python 2.7.x installed on the Cisco ICFPP target system
- Access to the Cisco ICFPP URL via HTTPS

#### **Note**

*The Cisco ICFPP test harness is not supported on Windows systems.*

#### <span id="page-1-2"></span>Installing the Test Harness

The test harness package contains the following files:

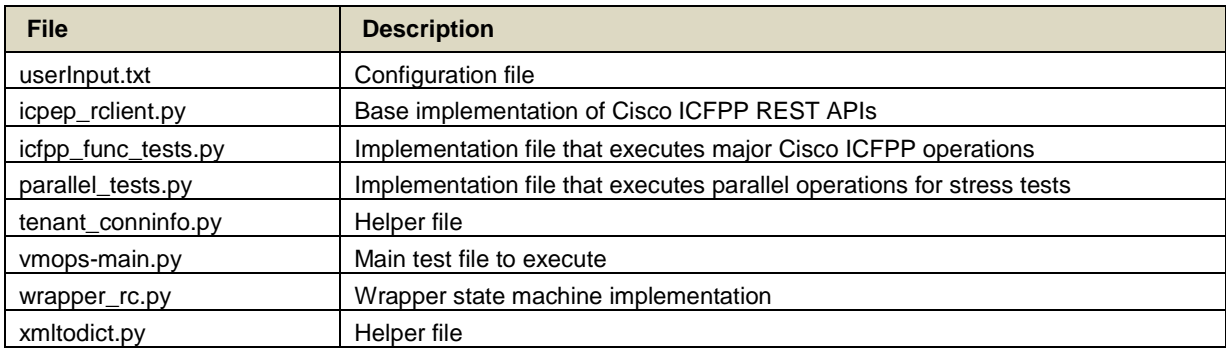

To install the test harness, copy the test harness package to the Linux system and extract the contents using the **tar** utility.

## <span id="page-1-3"></span>Configuring the Test Harness

Configure the test harness by modifying the userInput.txt file as described in the following table.

For more information about the tenant-provisioning fields, see the Cisco ICFPP architecture and northbound APIs sections in the *[Cisco Intercloud Fabric Provider Platform Administrator](http://www.cisco.com/c/en/us/support/cloud-systems-management/intercloud-fabric/products-maintenance-guides-list.html) Guide*.

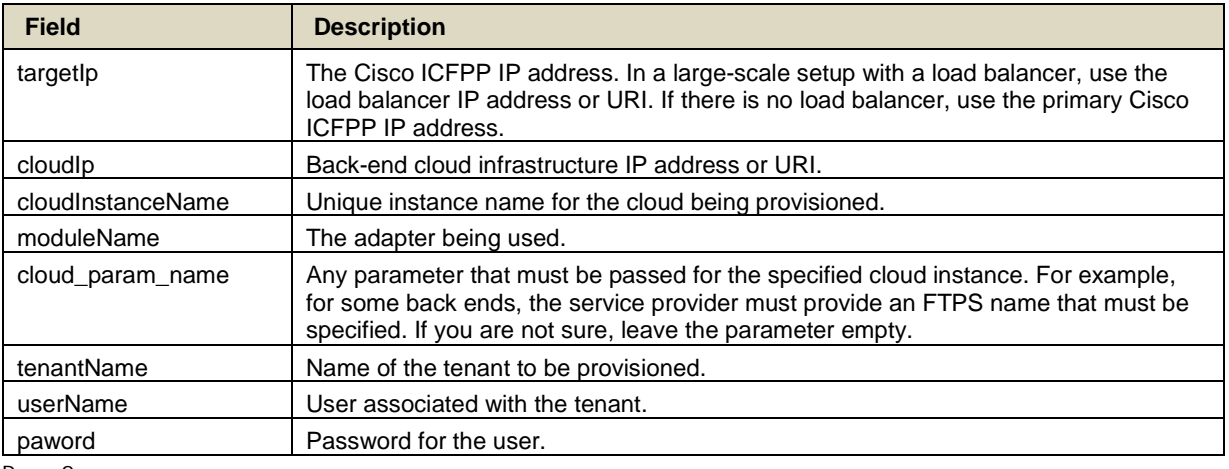

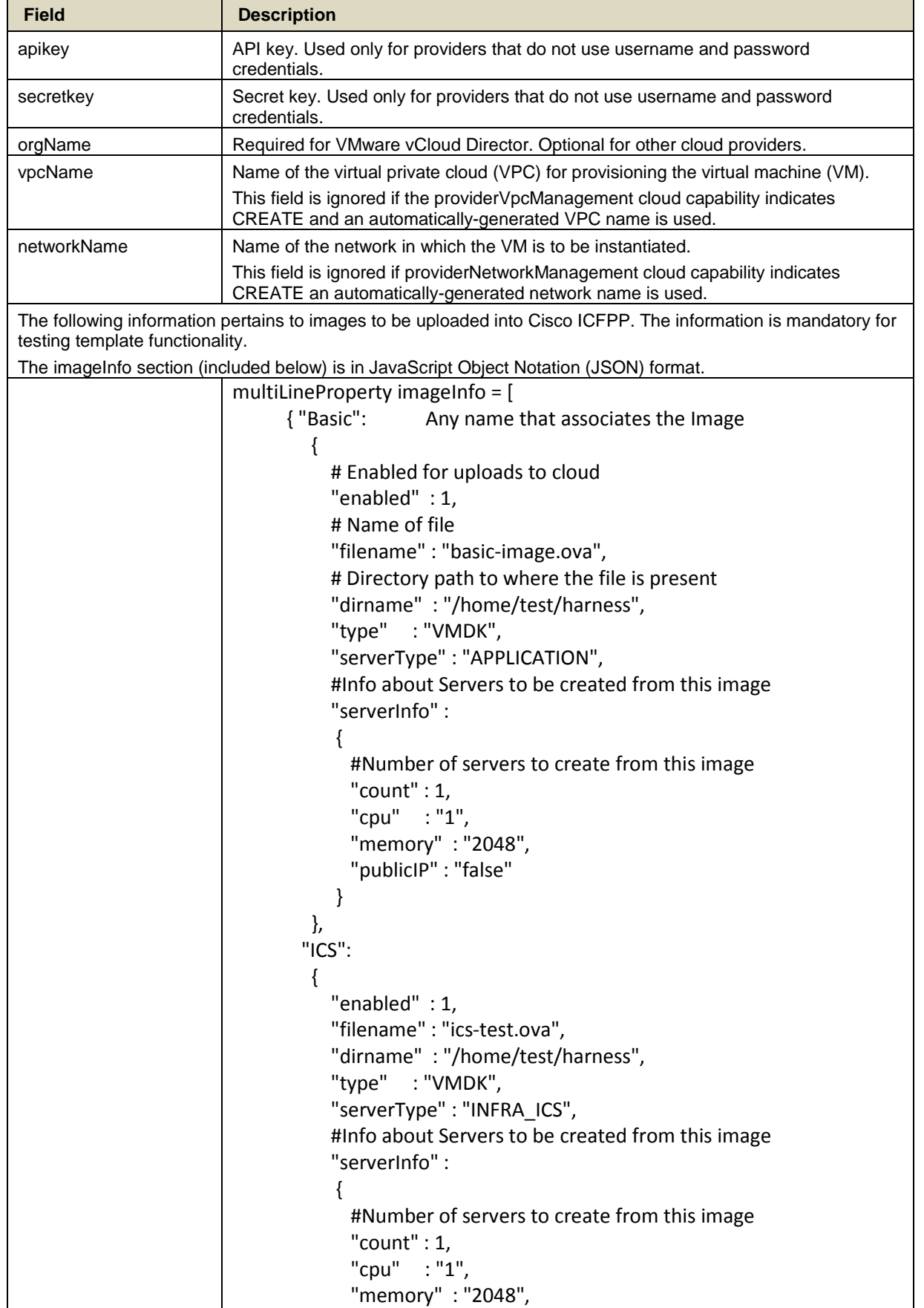

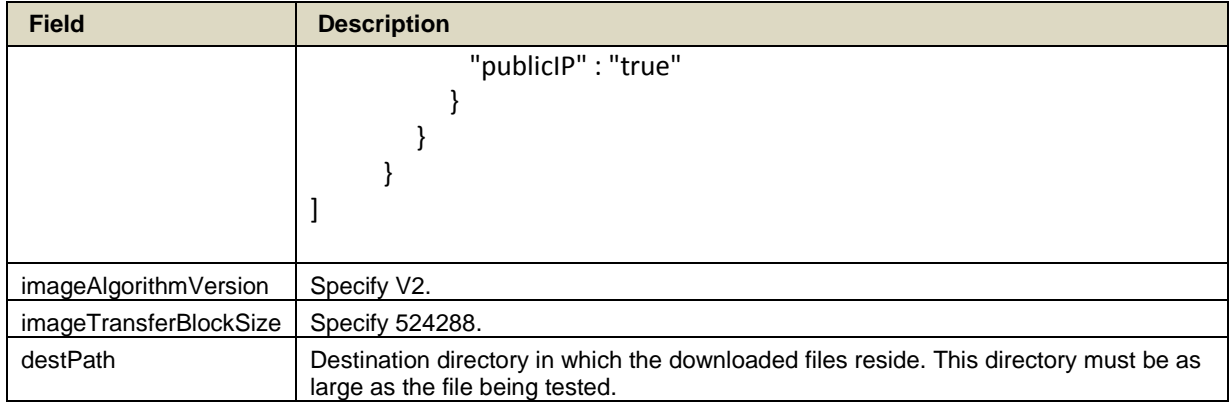

### <span id="page-3-0"></span>Test Harness API Details

The test harness APIs are organized as follows:

Cloud provisioning and tenant configuration APIs

The cloud and tenant configuration and query APIs, which the test harness exercises, are available only to a service provider administrator. For the complete set of APIs, see the *[Cisco Intercloud Fabric Provider Platform](http://www.cisco.com/c/en/us/support/cloud-systems-management/intercloud-fabric/products-maintenance-guides-list.html)  [Administrator Guide](http://www.cisco.com/c/en/us/support/cloud-systems-management/intercloud-fabric/products-maintenance-guides-list.html)*.

• VM life cycle preparation APIs

These APIs are used to discover details about the back-end platform and perform any additional configuration required for VM life cycle operations. These APIs are used by a tenant administrator and simulate Cisco Intercloud Fabric Director. These APIs can discover locations, capabilities, and VPC capabilities of the backend cloud platform. These APIs can also be used to create networks in the back end that are used later for VM operations.

• VM life cycle APIs

These APIs are used to upload images and templates, and to create VMs using the uploaded templates. You can also use these APIs to perform operations such as start, stop, reboot, and delete on the templates and VMs.

### <span id="page-3-1"></span>Preparing to Use the Test Harness

Before using the test harness, complete the following tasks:

- 1. Install and configure Cisco ICFPP for use.
- 2. Confirm that Python 2.7 is being used on the test harness machine. If Cisco ICFPP is used as the test harness, confirm that Python 2.7 is located at /usr/local/bin/python2.7.
- 3. Ensure that the back-end cloud platform is accessible from Cisco ICFPP.
- <span id="page-3-2"></span>4. Set up any required resources on the cloud.

### Using the Test Harness

A Linux system with Python 2.7.x is required to use the test harness.

#### **Note**

- *The Cisco ICFPP test harness is not supported on Windows systems.*
- If desired, you can use Cisco ICFPP itself as the test harness machine. If you do so, in the userInput.txt file, *change the targetIp field to localhost (127.0.0.1) before performing the following steps.*

To run the test harness, perform the following steps:

- 1. Copy the test harness package into a directory.
- 2. Modify the userInput.txt configuration file using the setup information. For more information about the userInput.txt file, se[e Configuring the Test Harness.](#page-1-3)

3. Run the test harness code by entering the following command:

#### **./vmops-main.py –i userInput.txt**

By default, this command runs all tests that are defined in the file vmops\_main.py. You can customize this file to disable and enable a set of tests.

After the tests are run, the tests and responses from Cisco ICFPP are logged in a file

4. To view test results, navigate to the directory from which vmops-main.py was executed. The tests and their results are logged in this directory with the filename logtest*yyyy*-*mm*-*dd*T*hh*:*mm*:*ss*.*nnnnnn*, where the values are based on the date and time of the tests, such as logtest2015-07-10T16:00:23.377981.

Any Internet Protocol (IP) addresses and phone numbers used in this document are not intended to be actual addresses and phone numbers. Any examples, command display output, network topology diagrams, and other figures included in the document are shown for illustrative purposes only. Any use of actual IP addresses or phone numbers in illustrative content is unintentional and coincidental.

Cisco and the Cisco logo are trademarks or registered trademarks of Cisco and/or its affiliates in the U.S. and other countries. To view a list of Cisco trademarks, go to this URL: http://www.cisco.com/go/trademarks. Third-party trademarks mentioned are the property of their respective owners. The use of the word partner does not imply a partnership relationship between Cisco and any other company. (1110R)

© 2015 Cisco Systems, Inc. All rights reserved.